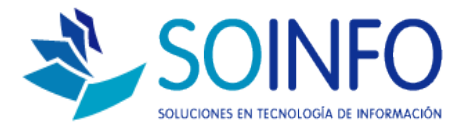

# **NOTA TECNICA**

# ¿Cómo agregar áreas de una empresa en las órdenes de compra?

#### OBJETIVO

La siguiente nota técnica tiene por objetivo enseñar a crear / modificar el campo áreas durante el registro de las órdenes de compra.

#### USO

La aplicación de uso es válida para todas las versiones del SICO que posean el módulo RRHH.

#### DESCRIPCION

## 1.- El Objetivo es agregar un AREA:

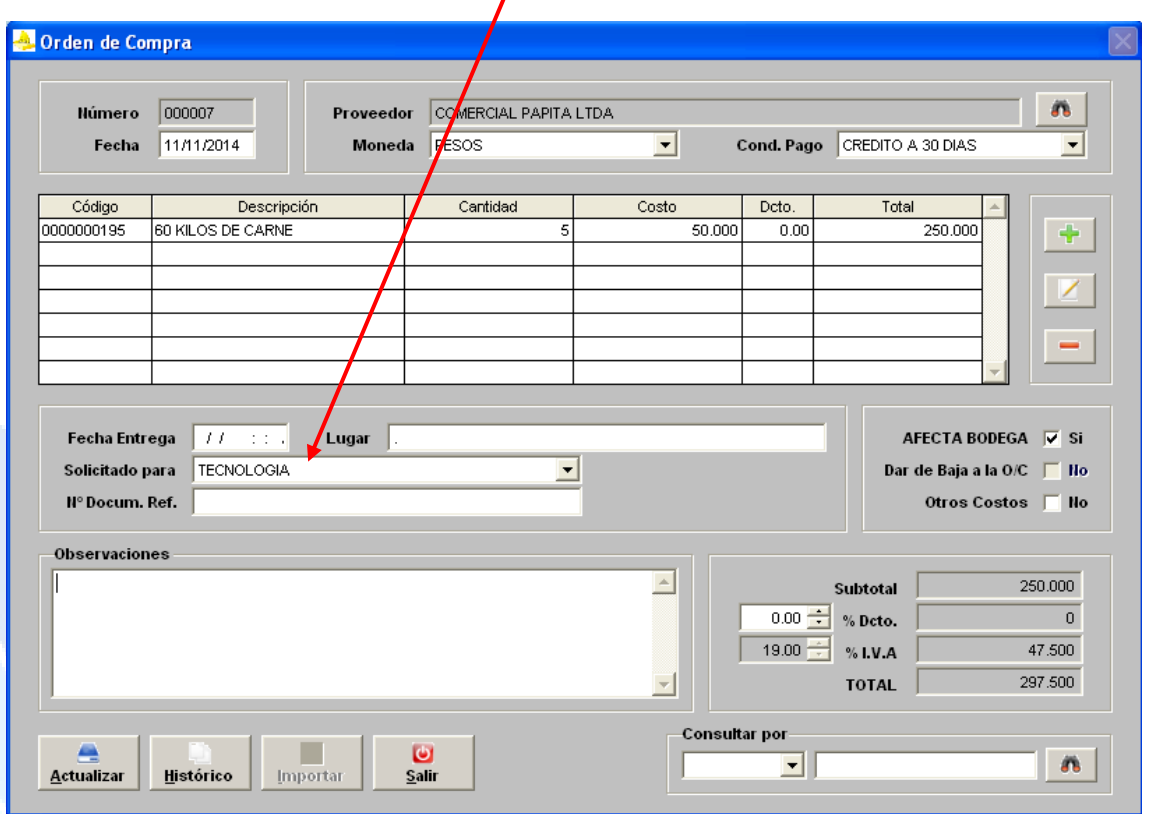

Dirección: Padre Mariano 391 Oficina 204 Providencia, Santiago - CHILE Teléfonos: (+56 2) 29489695 / (+56 2) 29489697 | Web: www.soinfo.cl

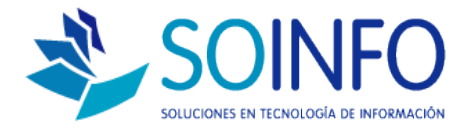

2.- Para agregar o modificar tenemos que dirigirnos al módulo REC. HUMANOS y luego al botón CONFIGURACION.

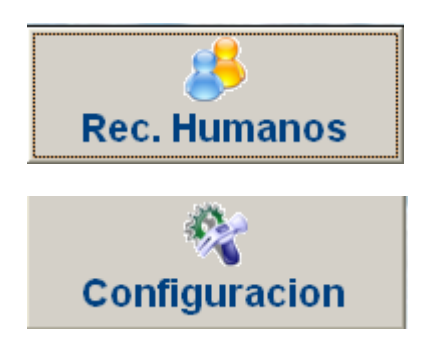

3.- Una vez dentro del módulo CONFIGURACION seleccionar con un CLICK la opción AREA DE EMPRESA:

1.- Se selecciona la opción AREA DE LA EMPRESA **Mantenimiento De Tablas Tablas** Areas De La Empresa Código Nombre Código Descripción **AFP AFPS** 001 **ALMACEN** COMPRAS ATR AREAS DE LA EMPRESA lons  $\overline{\text{cso}}$ CARGOS 005 **CONTABILIDAD** CATEGORIAS DEL TRABAJADOR NO DEFINIDO **CTR** 000 AST CENTROS ASISTENCIALES 006 PLANILLA CCP CENTROS DE COSTO 1007 **TECNOLOGIA** CGT CENTROS DE GASTO lona **TESORERIA** COMISIONES AFP S  $\overline{002}$ **VENTAS** Ісом PDT CONCEPTOS PARA P.D.T. TRB CONCEPTOS PERSONALIZ. TRABAJ. lccc CONCEPTOS R.T.P.S. **TTT** CONCEPTOS TAREO DEF. CONCEPTOS BOLETA TRIPLE **BLP** k. DEFINIC CONCERTOS BOLETA RAGO looi o ÷ 実  $S<sub>air</sub>$ 3.- El botón modificar permitirá 2.- El botón + permitirá AGREGAR un nueva ára cambiarle el nombre a un área previamente creada.

> Dirección: Padre Mariano 391 Oficina 204 Providencia, Santiago - CHILE Teléfonos: (+56 2) 29489695 / (+56 2) 29489697 | Web: www.soinfo.cl

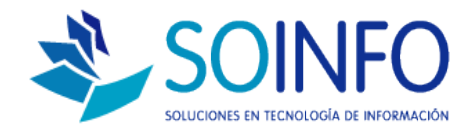

## 4.- Para crear un área solo basta con llenar los siguiente campos:

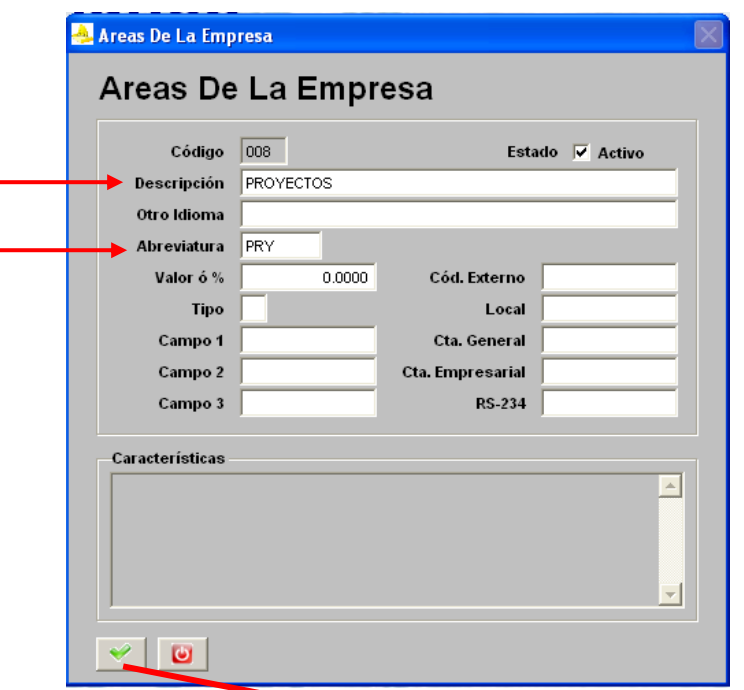

5.- Una vez se haga un click en ACEPTAR la nueva área creada se podrá ver reflejada al momento de registrar una orden de compra.

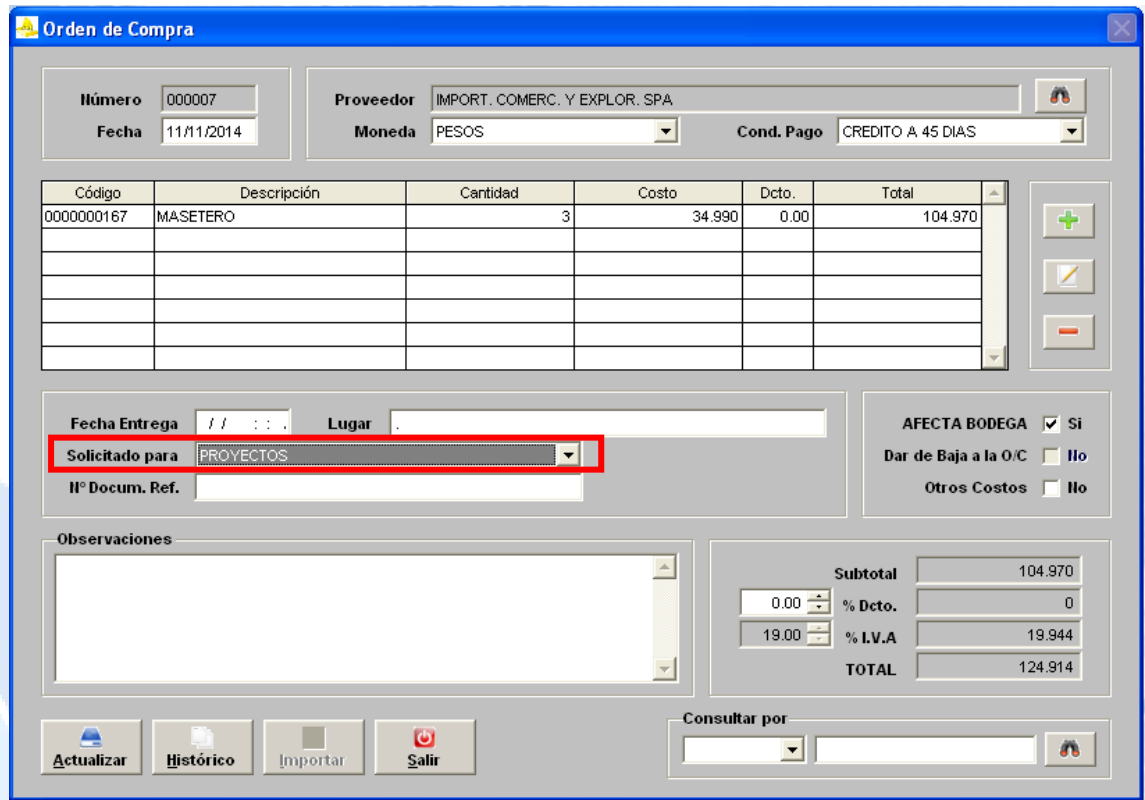

Dirección: Padre Mariano 391 Oficina 204 Providencia, Santiago - CHILE Teléfonos: (+56 2) 29489695 / (+56 2) 29489697 | Web: www.soinfo.cl